## **Il Multinvio dell'area web di Multidialogo**

Nel caso non possediate un gestionale oppure doveste effettuare un invio postale a un destinatario esterno a esso, questo è possibile tramite la vostra pagina personale di Multidialogo.

Vi ricordo che potete sempre accedervi dal seguente link <https://go.multidialogo.it/scriba/>

**1. Accedete alla Home**

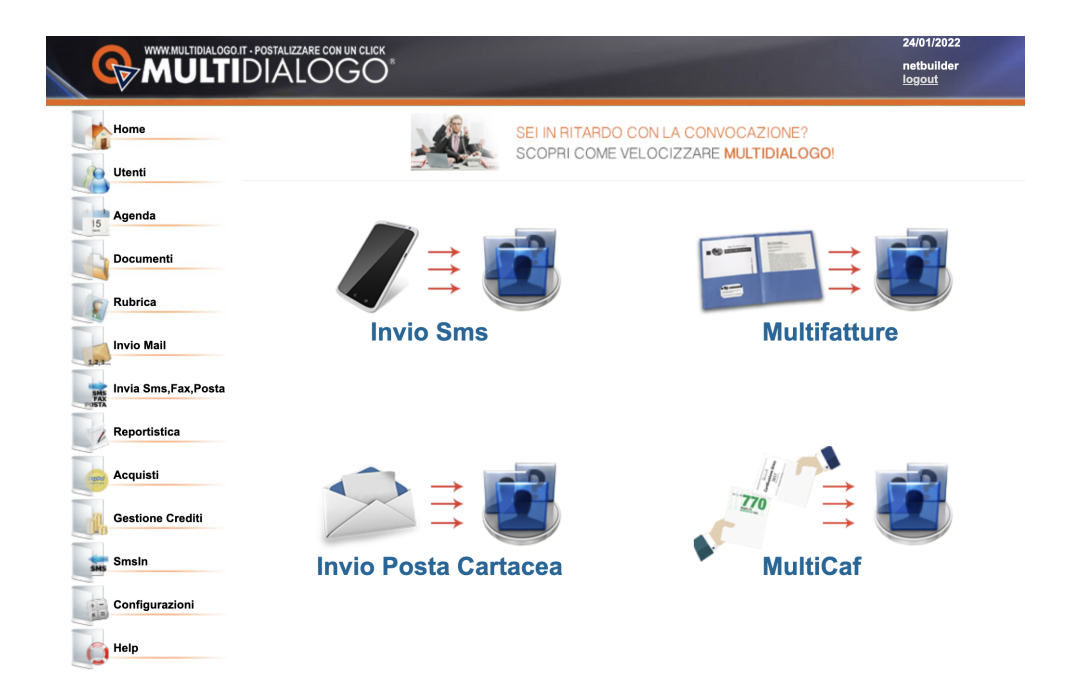

**2.** Cliccare su **Configurazioni --> Spedizioni --> Invia**

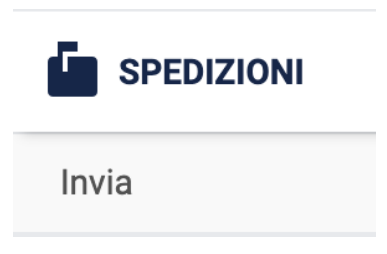

3. Si aprirà una scheda in cui è possibile **creare una nuova bozza o utilizzare una già esistente**;

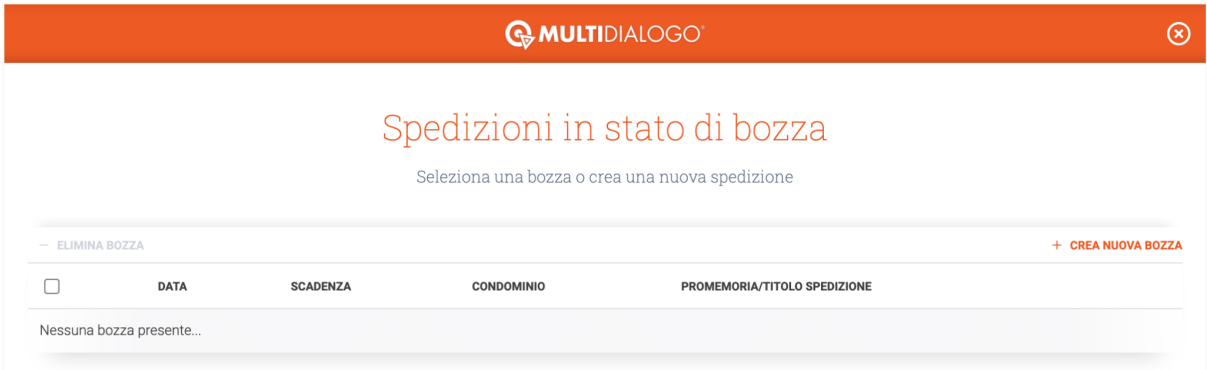

- 4. Se si vuole creare una bozza si va in **"Crea nuova bozza"** e si procede per step:
	- scegliere se si vuole inviate per conto proprio o del condominio;
	- dare un nome all'invio;

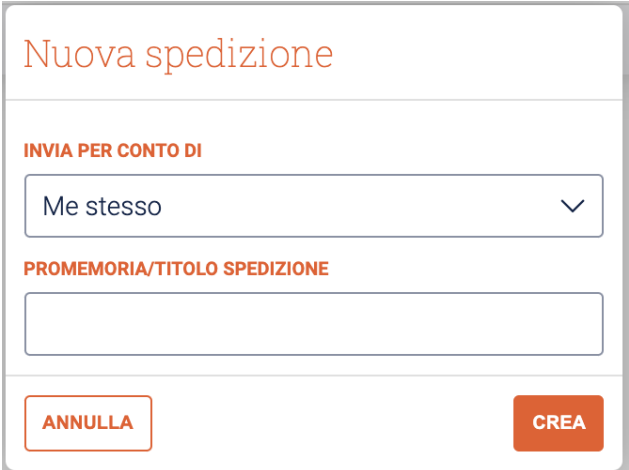

## 5. **Compilare la scheda destinatari.**

I destinatari possono essere inseriti:

- manualmente, uno alla volta
- massivamente, importandoli dalla rubrica

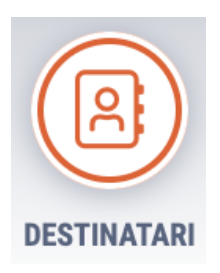

## **6. Si arriva alla scheda "Canali Invio".**

Scegliere con quale mezzo inviare le comunicazioni al destinatario, cliccando sulla rispettiva icona.

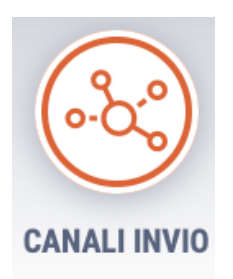

- sarà possibile nello stesso invio scegliere destinatari di posta e destinatari email o pec, basta che gli indirizzi siano presenti nell'anagrafica del destinatario. - per la Posta, scegliendo Raccomandata A/R o raccomandata 1 A/R sul singolo destinatario è possibile richiedere la scansione e la stampa del promemoria sulla cartolina di ritorno.

È possibile anche impostare un canale per tutti massivamente dal tasto

**+ IMPOSTA MASSIVAMENTE** 

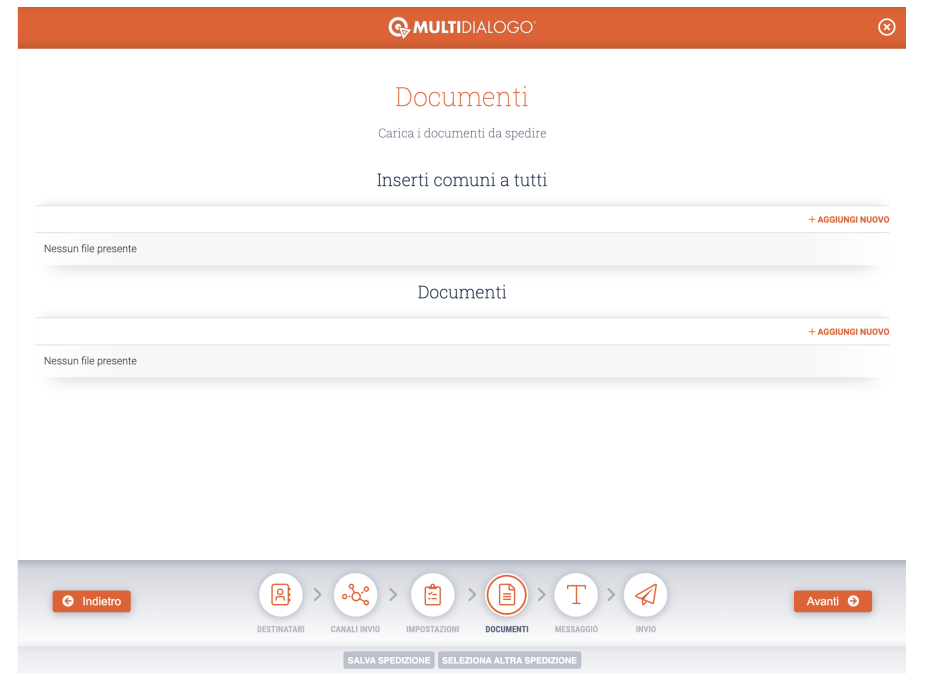

**7. Caricamento documenti personali (singolo pdf) e documenti comuni.**

E' possibile caricare/aggiungere documenti personali (molto utile durante la postalizzazione).

E' possibile salvare una Bozza solo quando tutte le schede sono compilata. Se manca qualcosa, un'alert segnalerà cosa manca per poter salvare la bozza. **8. Infine, dopo aver impostato tutto, procedere con l'invio.**

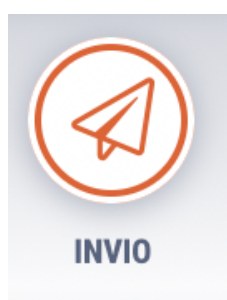

E' possibile aggiungere più indirizzi mail per la mail di notifica con il + Una volta confermato l'invio, apparirà il tasto **CLICCA QUI PER ACCEDERE ALLA REPORTISTICA** dove poter confermare il metodo di pagamento e visualizzare sempre i report delle spedizioni.